# **Quick Guide to IDEP.WEB**

# **Specific movements of goods reporting in IDEP.WEB**

This is a short description on how to report Specific movements of goods in IDEP.WEB.

#### **Start IDEP.WEB**

Go to: [www.scb.se/IDEPWEB a](http://www.scb.se/IDEPWEB)nd login.

The following page will appear the first time you login.

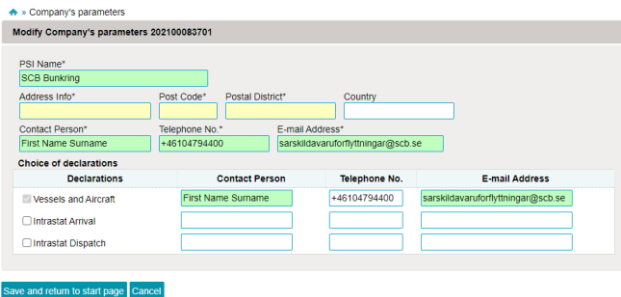

Add any missing information. All yellow fields must be filled in.

The flow *Vessels and Aircraft* is selected. Please specify an e-mail address so we can send a receipt of the declaration.

Contact details can be changed by selecting: *Parties – PSI' Parameters* in the top menu.

Click *Save and return to the start page* when you're done.

# **Create a new declaration**

Click on *[+] Create*.

SCR **IDEP.Web data collection tool** 

#### **Common Tasks**

These are the most useful tasks

- [+] Create a new declaration
- View the list of declarations
- Change password

# **Declaration header**

Steps one and two are default. In step three, select the period for which you want to create a declaration. Click *Create a declaration.*

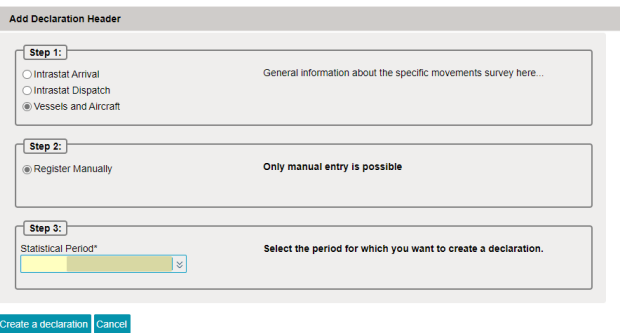

#### **Add items**

Answer the question in step 1. If the business has had deliveries to foreign vessels / aircraft, proceed to step 2 and / or step 3 and fill in the values. If no trade has taken place, please write a comment in step 4.

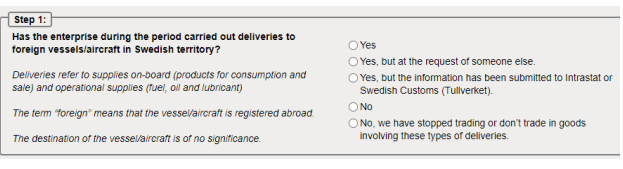

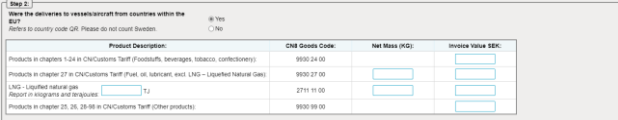

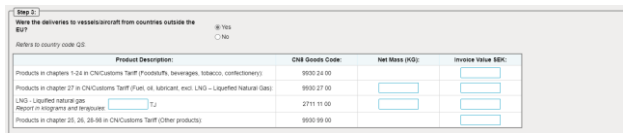

#### Click *Save and return to overview.*

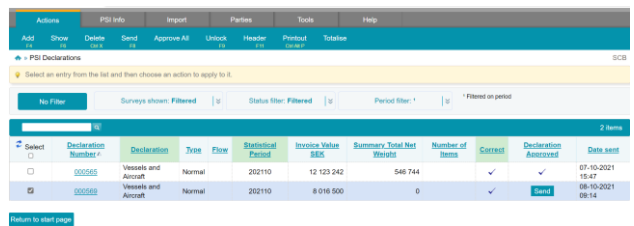

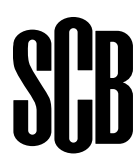

At the report overview, you see your reports. If a correction needs to be made, click on *declaration number*. This only applies to reports that have not been sent.

#### **Send**

Send the report by click  $\checkmark$  the box to the left in the report overview and select *Send*.

Once you have selected *Send*, you will come to a summary of your report.

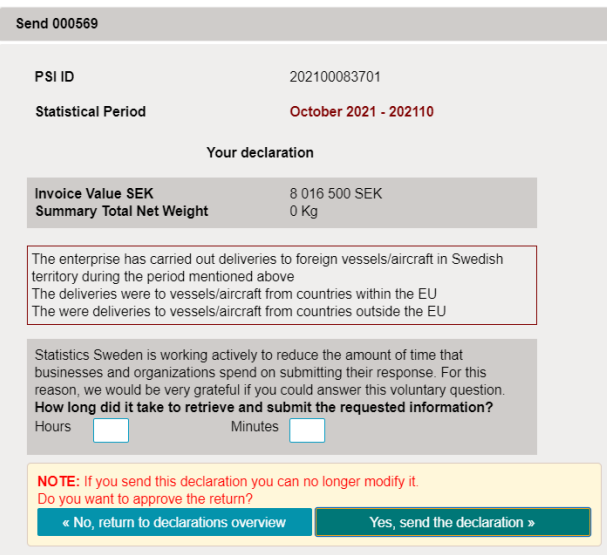

The report will be sent to Statistics Sweden only after you have clicked *Yes, send the declaration.*

# **Confirmation**

You will receive a confirmation by e-mail if you have indicated so in: *Parties – PSI' Parameters* in the top menu.

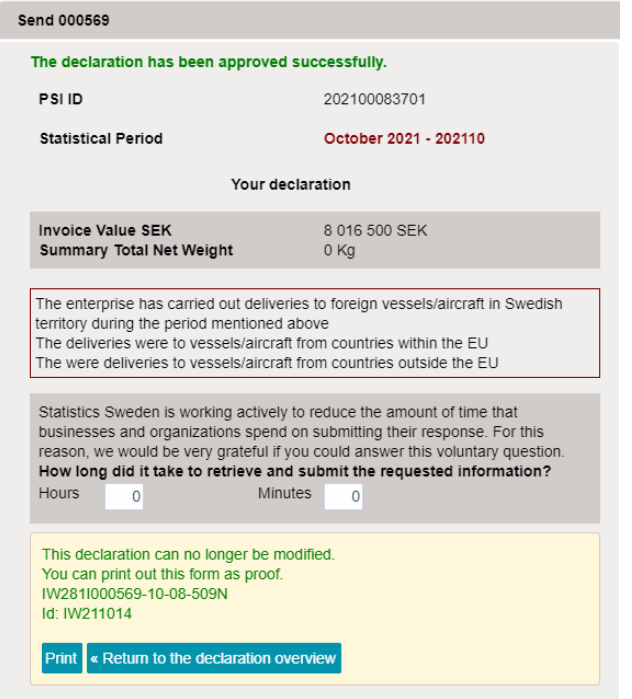

# **Contact Statistics Sweden**

If you have any questions about IDEP.WEB please contact *Specific movements of goods helpdesk*. E-mail: [sarskildavaruforflyttningar@scb.se](mailto:sarskildavaruforflyttningar@scb.se)  Phone: +46 10-479 44 00